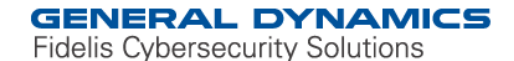

### Fidelis Threat Advisory #1009

## **"njRAT" Uncovered**

June 28, 2013

 Document Status: FINAL Last Revised: 2013-06-28

#### **Executive Summary**

In the past thirty days (30) an increase attack activity has been observed using the "njRAT" malware. This remote access trojan (RAT) has capabilities to log keystrokes, access the victim's camera, steal credentials stored in browsers, open a reverse shell, upload/download files, view the victim's desktop, perform process, file, and registry manipulations, and capabilities to let the attacker update, uninstall, restart, close, disconnect the RAT and rename its campaign ID. Through the Command & Control (CnC) server software, the attacker has capabilities to create and configure the malware to spread through USB drives.

"njRAT" is currently leveraged by advanced threat actors in the Middle East, in particular when delivered via HTTP (i.e. Phishing attack or Drive-by download). It has also been observed that attackers are delivering "njRAT" embedded in other applications (i.e. L517 v.0.994 Word List Generator), and compressed with EZIRIZ .NET Reactor/.NET protector. Obfuscation with the use of compressors or protectors is a technique used by attackers to prevent detection by networkbased and host-based security defenses.

We have observed the majority of the attacks leveraging "njRAT" to be against organizations based in or focused on the Middle East region in the government, telecom, and energy sectors. However as this is a publicly available tool it can be attained and deployed with ease regardless of location or industry.

During the analysis of "njRAT", it was observed that some of the top antivirus vendors were not currently detecting some variants of this threat.

Some of the file names of carrier files or njRAT samples observed were: L517 v0.994.exe, RealUpgrade.exe, password hotmail cracker 2013.exe, elisa.exe, Crack All Games.exe, fresh cc

Users are granted permission to copy and/or distribute this document in its original electronic form and print copies for personal use. This document cannot be modified or converted to any other electronic or machine-readable form in whole or in part without prior written approval of Fidelis Security Systems, Inc.

While we have done our best to ensure that the material found in this document is accurate. Fidelis Security Systems, Inc. makes no quarantee that the information contained herein is error free.

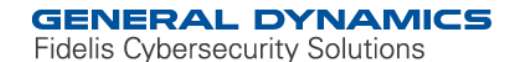

cvv all info 2013 txt.scr, spoolsv.exe, Hack Origin Game's.exe, Authorization form may - 2013 -115444.scr, and Authorization.exe.

This document will provide detailed information about the njRAT's functionality, file system indicators, network indicators, some of the campaign IDs observed, MD5 hashes, and domains. It will also go over a detailed analysis of one of the malware variants.

### **Threat Overview**

The "njRAT" is a robust remote access trojan that once it reaches and infects the end-point, allows the attacker to have full control over the Victim system. With this access, the attacker can start scanning other systems in the victim network to perform lateral movement.

We will start this section by performing analysis on the following "njRAT" sample:

- Filename: Authorization.exe
- MD5: 1d3baedd747f6f9bf92c81eb9f63b34b

The "Authorization.exe" njRAT malware was embedded and dropped in the victim system by the following file: "Authorization form may - 2013 - 115444.scr" (MD5: 63781fe1932e612c6c29225d25515111).

The next section (Indicators & Mitigation Strategies), will provide information about other variants of the malware obtained.

#### **Summary**

The "**Authorization.exe**" malware sample was created with version **V.0.5** of this RAT. The njRAT application was developed with VB.NET (Visual Basic .NET).

When the malware connects to the Command & Control (CnC) server, the attacker is able to perform the following actions from the njRAT CnC server GUI:

- Open a 'File Manager' window to manipulate files
	- o This window allows the attacker to Upload & Download, Run, Delete, Edit, Rename, Copy, Cut, Paste, and Empty files.
	- $\circ$  The window also allows the attacks to create new folders in the Victim system
- Open a 'Run File' window
	- $\circ$  This window allows the attacker to upload a file, or provide a link to a file to run in the Victim system
- Open a 'Remote Desktop' window
	- o When selected, it opens a live window of the Victim's user desktop
- Open a 'Remote Cam' window
	- o This window allows the attacker to obtain access to the Victim's system camera to see the Victim user

**GENERAL DYNAMICS** 

**Fidelis Cybersecurity Solutions** 

- Open a 'Remote Shell' window
	- $\circ$  This window opens a reverse shell window and allow the attacker to perform all the activities possible from the command prompt
- Open a 'Process Manager' window
	- o This window allows the attacker to Refresh the process list, Kill processes, Suspend processes, Resume processes
- Open a 'Registry' window
	- $\circ$  This window allows the attacker manipulate the Victim's system registry (edit, delete, create keys and values)
- Open a 'Keylogger' window
	- $\circ$  When this option is selected, the keylogger file is automatically uploaded from the Victim system into the attacker's machine
- Open a 'Get Passwords' window
	- $\circ$  This window appears to collect all the passwords stored by the browser (User, Password, URL, App). At the moment of writing this report, the functionality was not confirmed. When the option is selected, the malware searches Mozilla Firefox, Google Chrome, Opera directories.
- Open a 'Server' window
	- o This window allows the attacker to Update, Uninstall, Restart, Close, Disconnect, or Rename the malware running in the Victim system
- Open an 'Open Folder' window
	- $\circ$  This window open the local folder in the attackers machine in which the artifacts collected through the "njRAT" GUI are stored in his/her system
- Open a 'Builder' Window
	- $\circ$  This window allows the attacker to build new Clients to be deployed to Victims or used in attack campaigns. Some of the options in this builders allows the attacker to configure:
		- C2 node IP
		- C2 node port
		- Vic Tim Name (Looks like this could be used to identify the attack campaign)
		- **Malware name (when it makes a copies itself)**
		- **Directory to make a copy of the malware when it is executed**
		- Capabilities to spread via USB
		- Select the malware icon
		- Protect the malware process
		- Stub Randomization

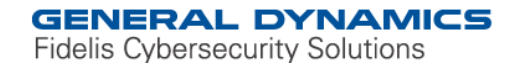

The following is a screenshot of the "njRAT" v.0.5 CnC GUI when a Victim system connects to it:

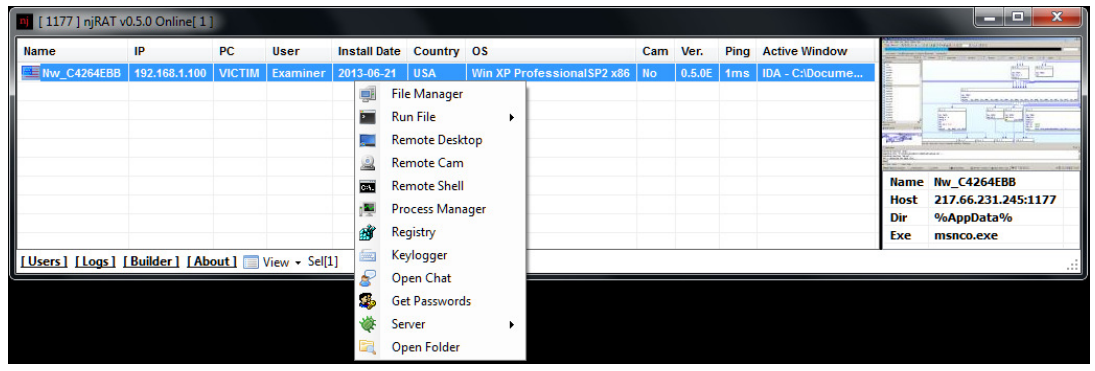

The following "About" information was observed in this version (0.5.0) of the C2 server software found online:

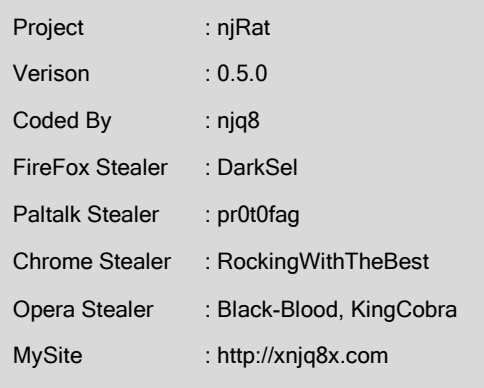

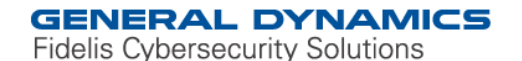

The following screenshot shows the Builder interface and default parameters:

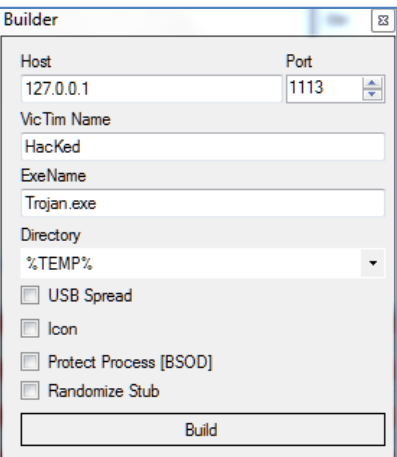

The "**Authorization.exe**" malware has keylogger functionality. It stores the logged keystrokes in the following file: "[CWD]\**.tmp**". When the malware is dropped by the "**Authorization form may - 2013 - 115444.scr**" carrier file, the logged keystrokes are stored in: "C:\Extracted\**.tmp**".

The IP address used by the Command & Control (C2) node appears to be under an IP range owned by: "Palestinian Internet Services, P. O. BOX 5111 Gaza City, Palestine".

Variants of this malware have been observed by the community since at least 2012. The malware appears to be known by the community as: njRAT, MSIL/Bladabindi, and Backdoor.LV.

When the "**Authorization.exe**" malware is executed it:

- Creates a copy of itself in the following locations:
	- o %APPDATA%\**msnco.exe**
	- o C:\Documents and Settings\%USERNAME%\Start Menu\Programs\Startup\**b6554e5bcfef391ff7a7ffda58092e10.exe**
- Tries to open the following file: [CWD]\ **Authorization.exe.config**
- Entrenches in the system for persistence in the following registry locations:
	- o HKEY\_CURRENT\_USER\Software\Microsoft\Windows\CurrentVersion\Ru n\b6554e5bcfef391ff7a7ffda58092e10
	- o HKEY\_LOCAL\_MACHINE\Software\Microsoft\Windows\CurrentVersion\R un\b6554e5bcfef391ff7a7ffda58092e10

**GENERAL DYNAMICS** 

**Fidelis Cybersecurity Solutions** 

www.fidelissecurity.com www.threatgeek.com **B** @FidSecSys +1800.652.4020

#### Makes the following modifications to the registry to bypass the Windows Firewall:

o Key:

```
HKEY_LOCAL_MACHINE\SYSTEM\CurrentControlSet\Services\SharedAcc
ess\Parameters\FirewallPolicy\StandardProfile\AuthorizedApplic
ations\List\[%APPDATA%]\msnco.exe
```
- o Value: [%APPDATA%]\msnco.exe:\*:Enabled:msnco.exe
- Beacons to the following C2 node over TCP port **1177**: "**217.66.231.245**"

The attacker tries to make sure the malware will run in the system by making the second copy into the above mentioned directory (C:\Documents and Settings\%USERNAME%\Start Menu\Programs\Startup\**b6554e5bcfef391ff7a7ffda58092e10.exe**)

 $\circ$  This causes the malware to execute again when the system is rebooted and re-starts the infection in the system. Once the system is infected again, it will beacon to the C2 node.

The attacker tries to trick the user by using different icons for the malware. Various samples were observed with MS Word and PDF icons. The following is a screenshot of how the file will look like to a normal user:

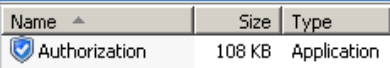

When the system is configured to show file extensions, the EXE extension is now revealed:

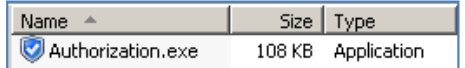

When the malware connects to the C2 node, it will send information about the victim system, malware version, open windows, etc. The following is the network traffic observed:

lv|'|'|**TndfQzQyNjRFQkI=**|'|'|**VICTIM**|'|'|**Examiner**|'|'|**2013-06-21**|'|'|**USA**|'|'|**Win XP ProfessionalSP2 x86**|'|'|No|'|'|0.5.0E|'|'|..|'|'|**Y3B0YnRfUHJvY2Vzc19SZWdpc3RyeV9GaWxlX0luZm8ubG9nIC0gTm90ZXB hZA==**|'|'|[endof]act|'|'| **Y3B0YnRfUHJvY2Vzc19SZWdpc3RyeV9GaWxlX0luZm8ubG9nIC0gTm90ZXBhZA==** [endof]

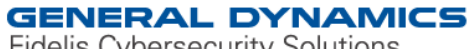

www.fidelissecurity.com www.threatgeek.com **B** @FidSecSys +1800.652.4020

The following table provides information of some of the fields observed in the network traffic:

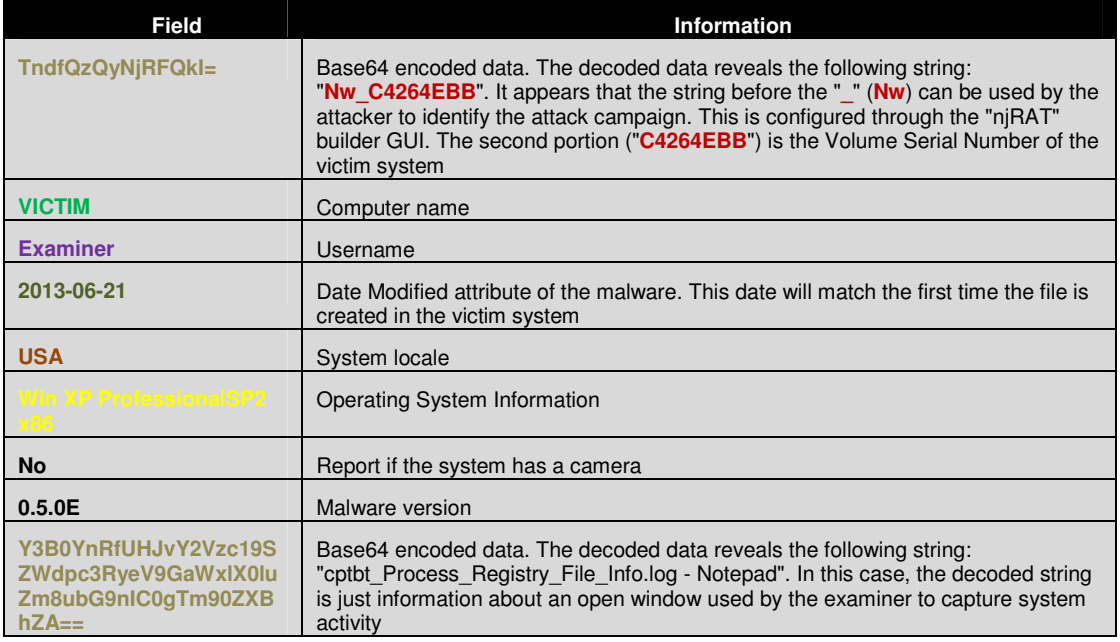

Information sent by the attacker on opened windows in the system could inform him/her of his malware being analyzed and allowed to connect to the C2 node. For example, if Wireshark, Filemon, Regmon, and IDA are opened in the system when the analyst executes the malware, this will quickly let the attacker know that someone is performing reverse engineering of his malicious code.

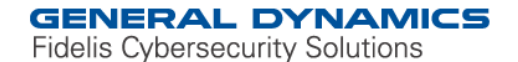

## The following WHOIS information was found related to the C2 node (217.66.231.245):

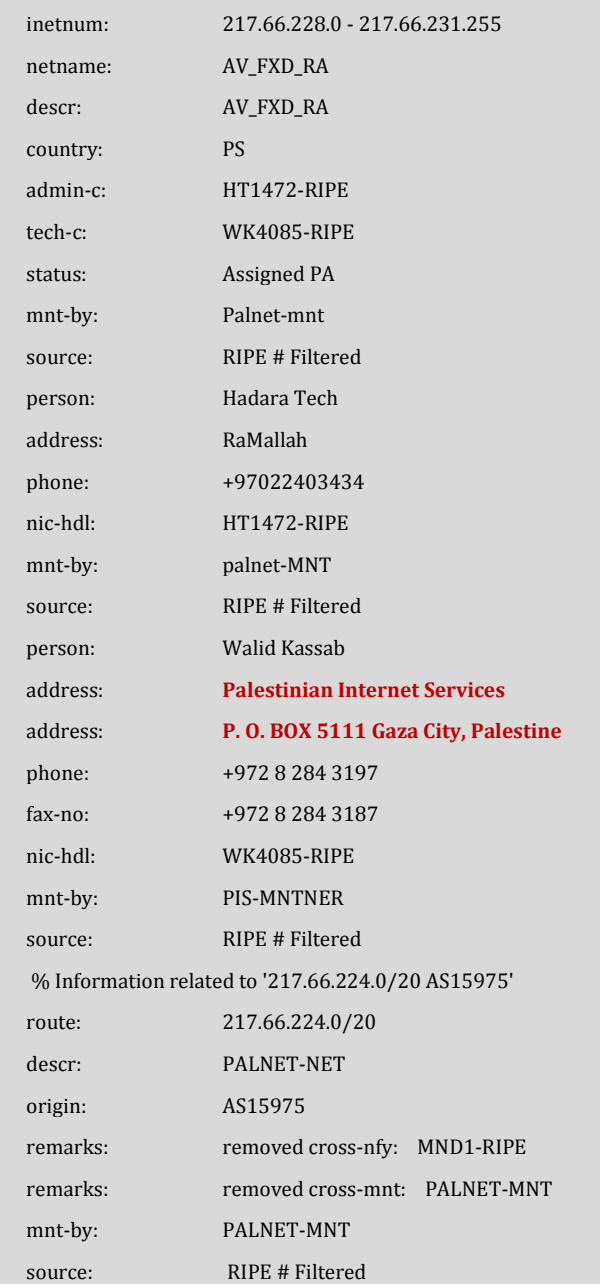

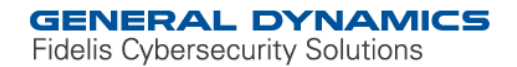

The "Authorization.exe" variant in this report appears to have been available at some point through the following URL: "hxxp://bongdacongdong.vn/authorization.exe". The domain currently resolves to the following IP address: "112.213.89.144", but at some point, the domain was associated with the following IP address: "31.170.165.90".

The following information was found at Virustotal for "31.170.165.90":

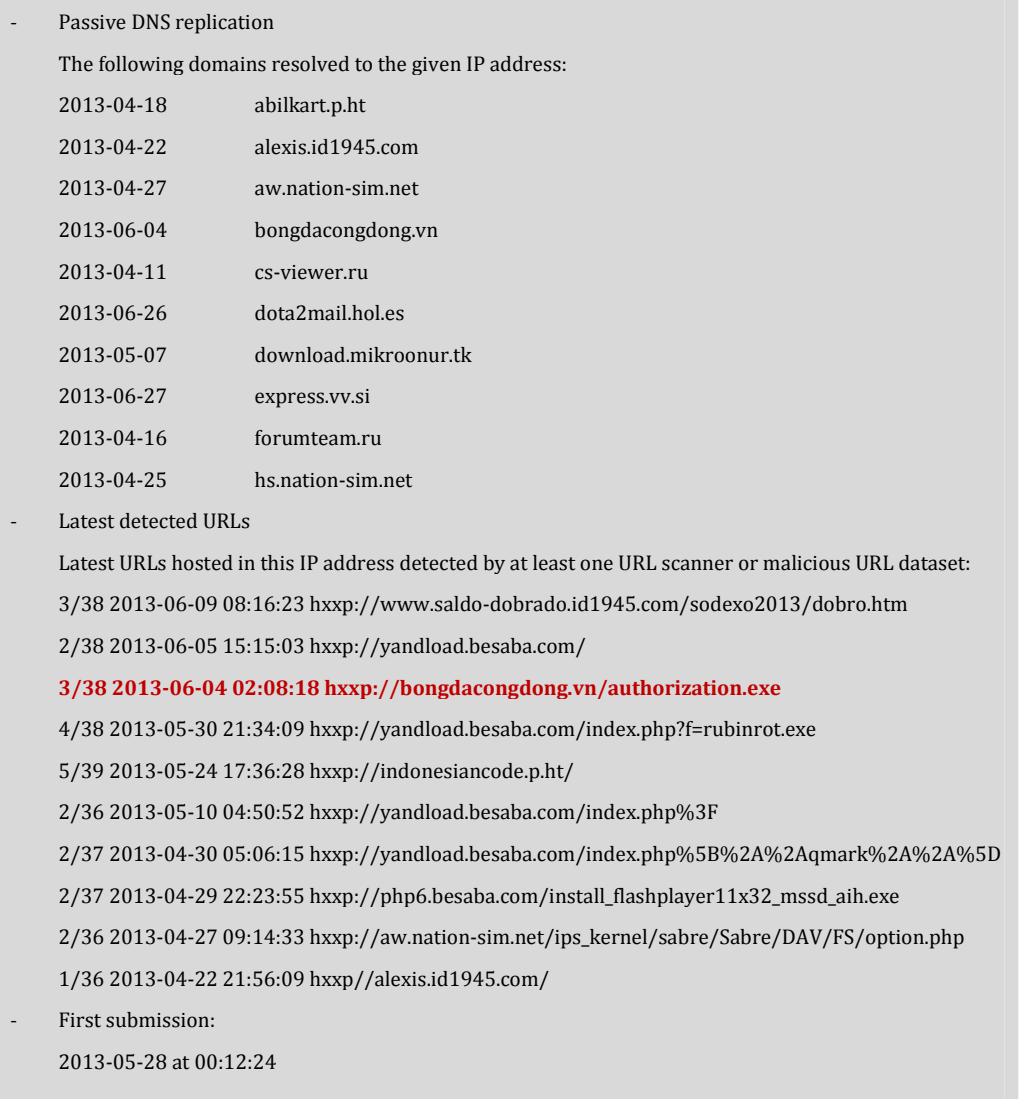

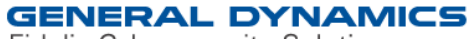

www.fidelissecurity.com www.threatgeek.com **B** @FidSecSys +1800.652.4020

## "Authorization.exe" File Information

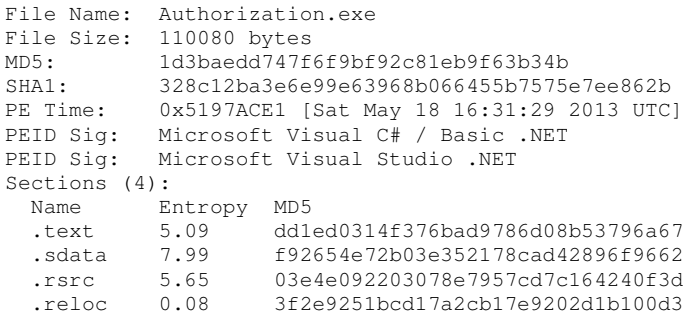

# Antivirus Hits

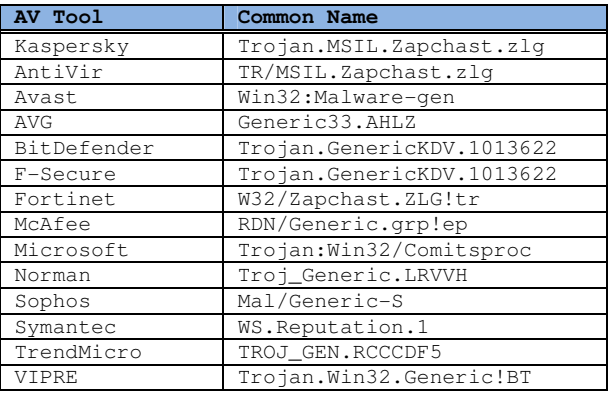

## Process artifacts

The following processes were started when the "**Authorization.exe**" malware was executed:

- C:\Windows\System32\netsh.exe
- %APPDATA%\msnco.exe

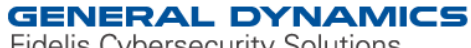

www.fidelissecurity.com www.threatgeek.com **B** @FidSecSys +1800.652.4020

### File system artifacts

The following files were created when the "**Authorization.exe**" malware was executed:

- %APPDATA%\msnco.exe
- C:\WINDOWS\Prefetch\AUTHORIZATION.EXE-0AD199D6.pf
- C:\Documents and Settings\%USERNAME%\Start Menu\Programs\Startup\b6554e5bcfef391ff7a7ffda58092e10.exe
- C:\WINDOWS\Prefetch\NETSH.EXE-085CFFDE.pf
- C:\WINDOWS\Prefetch\MSNCO.EXE-1616CBE8.pf
- [CWD] \.tmp (or when created by the original dropper: "C:\Extracted\.tmp")

### Registry artifacts

The following registry values were set by the "**Authorization.exe**" malware when it was executed:

- HKEY\_CURRENT\_USER\Software\Microsoft\Windows\CurrentVersion\Run\b6554e5 bcfef391ff7a7ffda58092e10 [Value: "[%APPDATA%]\msnco.exe" ..]
- HKEY\_LOCAL\_MACHINE\Software\Microsoft\Windows\CurrentVersion\Run\b6554e 5bcfef391ff7a7ffda58092e10 [Value: "[%APPDATA%]\msnco.exe" ..]
- HKEY\_LOCAL\_MACHINE\SYSTEM\CurrentControlSet\Services\SharedAccess\Para meters\FirewallPolicy\StandardProfile\AuthorizedApplications\List\ [%APPDATA%]\msnco.exe [Value: [%APPDATA%]\msnco.exe:\*:Enabled:msnco.exe]

### Network artifacts

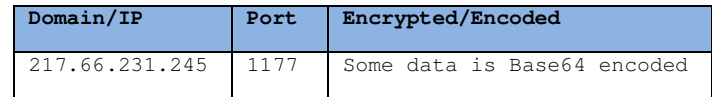

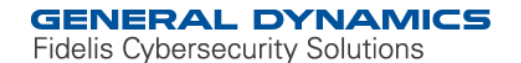

### **Indicators & Mitigation Strategies:**

The following three (3) tables will provide information about some of the malware observed to be njRAT itself or carrier files that once executed dropped njRAT in the victim system. The first table contains the MD5 hash , size, domain, port, njRat version, and campaign ID. The second table contains information about the file system artifacts (kelogger file location, files created). The third table contains information about registry key entrenchment for persistence. Then, a list of network indicators will be provided to assist network defenders with the creation of signatures to be deployed to the sensors.

**GENERAL DYNAMICS** 

**Fidelis Cybersecurity Solutions** 

www.fidelissecurity.com www.threatgeek.com **B** @FidSecSys +1800.652.4020

### Table 1: MD5 hash, size, domain/IP, port, njRat version, and campaign ID

Note: The Campaing ID named "HacKed" is the default string in the njRAT Builder interface.

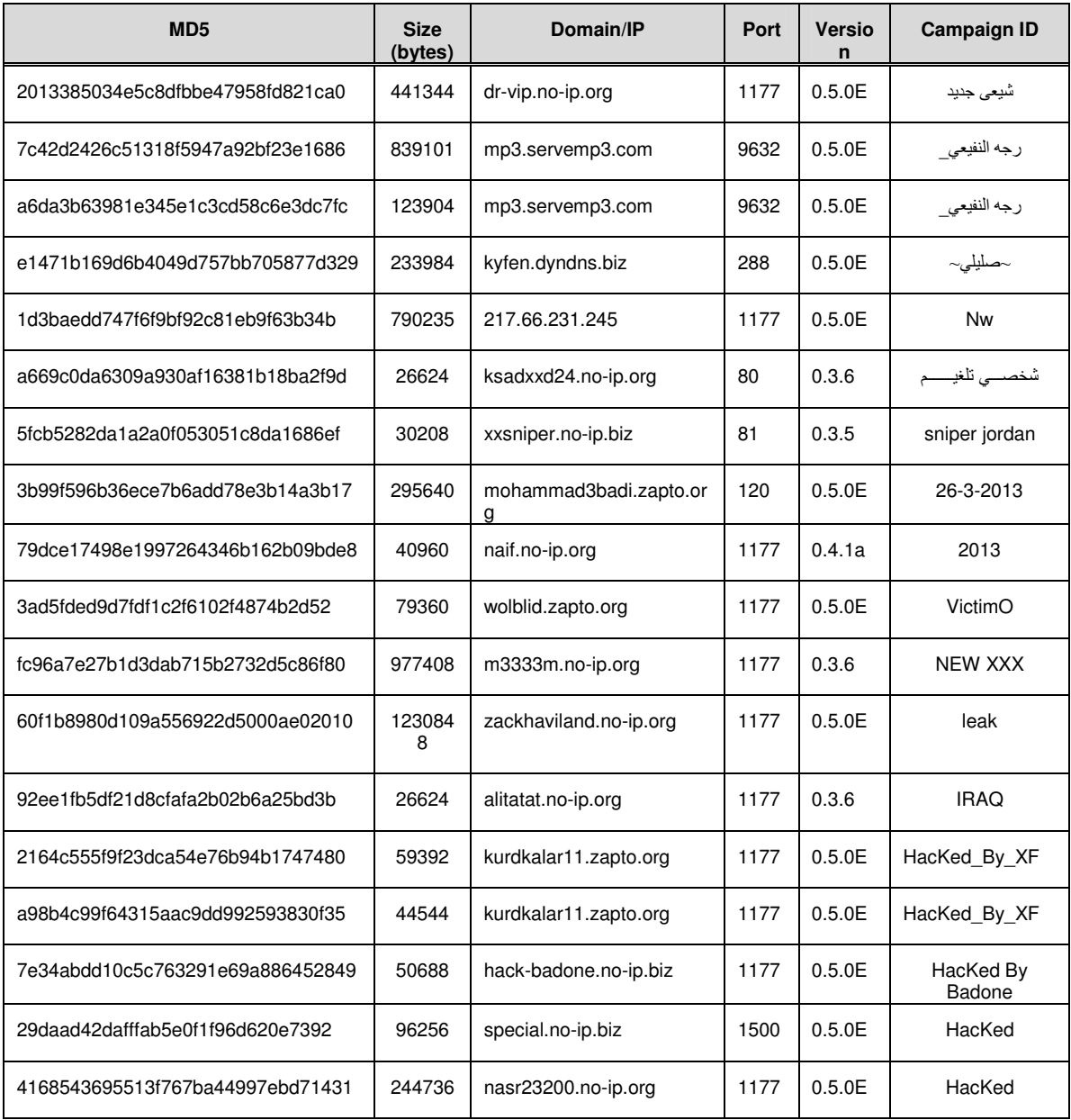

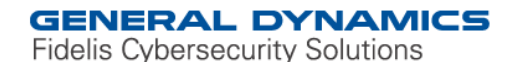

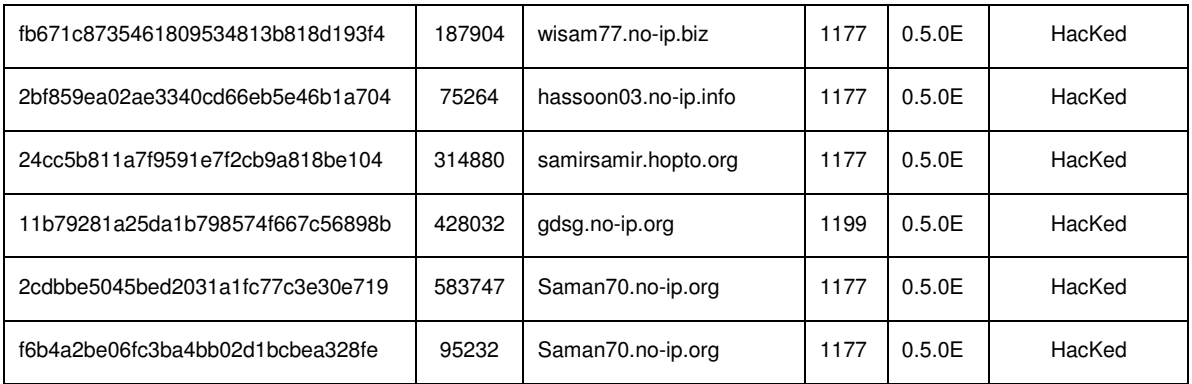

Table 2: MD5 hash, File system artifacts

Note: The copy of njRAT created with the filename "Trojan.exe", is the default filename string in the njRAT Builder interface. The Keylogger file location referred to as "[CWD]\.tmp", refers to the location from which the original malware is executed. It was observed that this was used when the malware was embedded in a legitimate looking application, and the kelogger files get created in the directory of that application (i.e. C:\Program Files\Facebook\QuadAtom\.tmp).

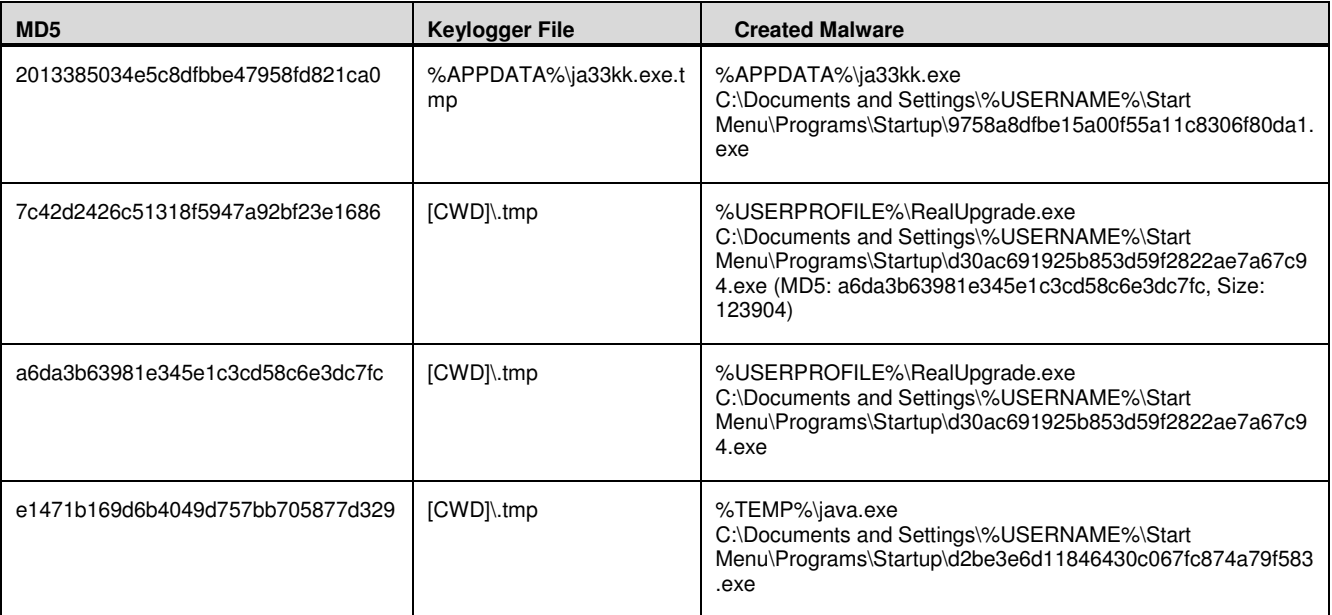

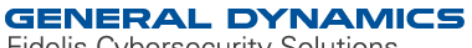

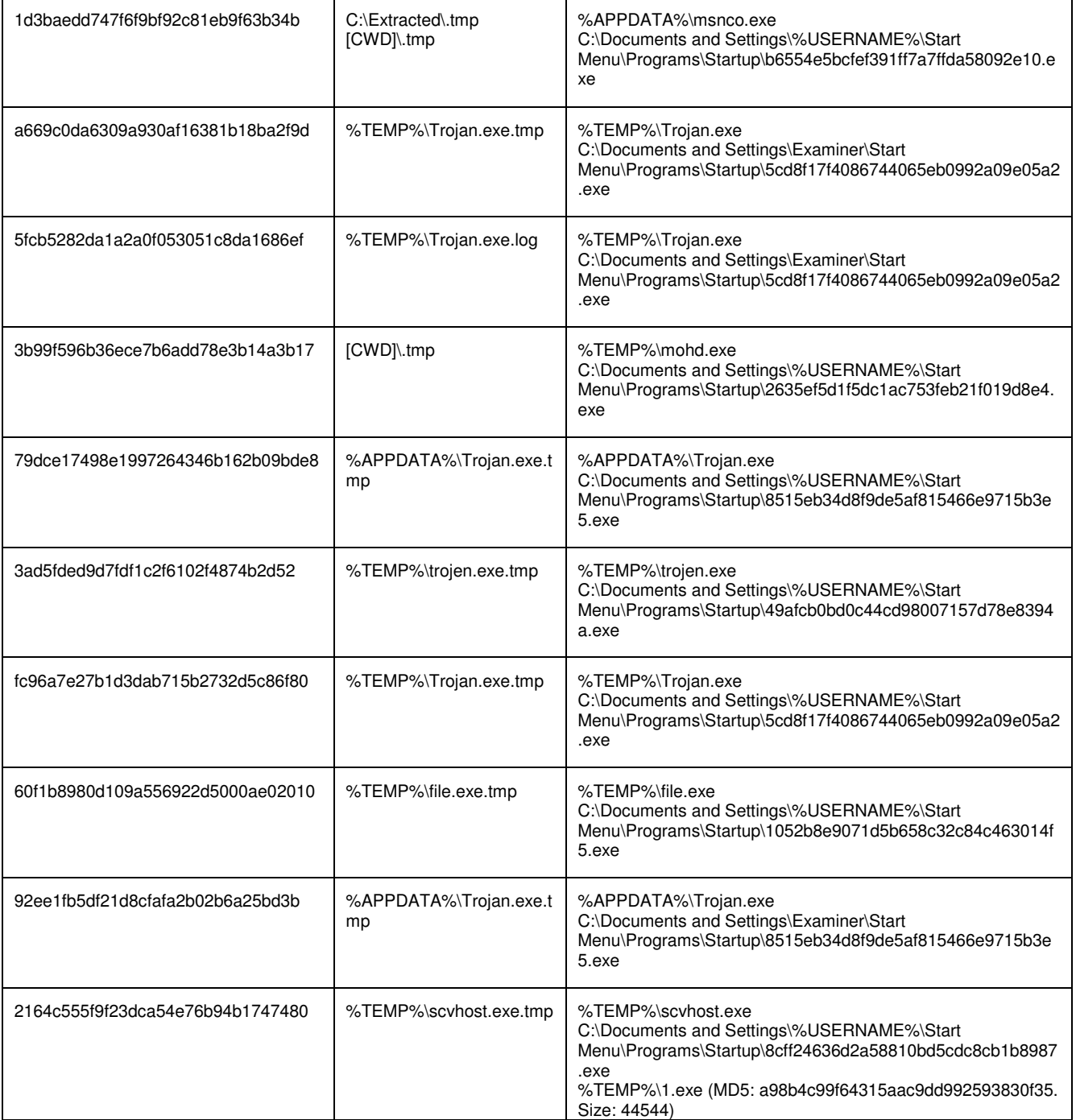

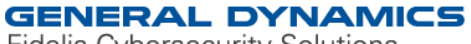

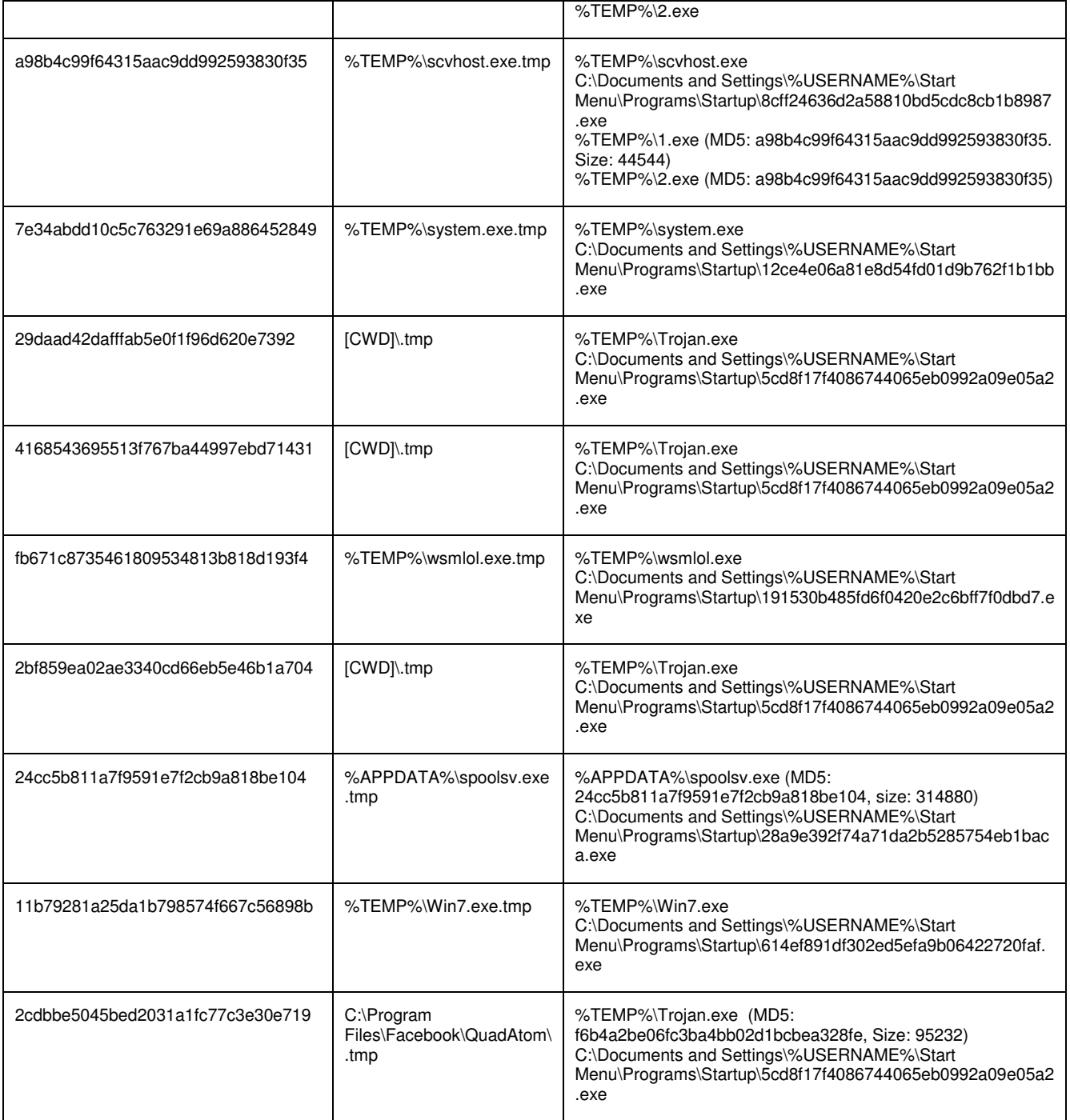

![](_page_16_Picture_0.jpeg)

![](_page_16_Picture_85.jpeg)

![](_page_17_Picture_0.jpeg)

www.fidelissecurity.com www.threatgeek.com **B** @FidSecSys +1800.652.4020

![](_page_17_Picture_183.jpeg)

#### Table 3: MD5 hash, Registry artifacts

![](_page_18_Picture_0.jpeg)

![](_page_18_Picture_185.jpeg)

![](_page_19_Picture_0.jpeg)

![](_page_19_Picture_200.jpeg)

The following will present the network traffic observed when different options were selected from the "njRAT" C2 server GUI (YELLOW = Data sent by C2. TURQUOISE = Response from Victim). These artifacts will hopefully assist the research community with generation of network signatures to detect this threat:

File Manager window

In this case, the "C:\" directory of the Victim system was browsed and a folder named "njRAT\_Directory\_Created" was created in it.

Main network traffic indicators of C2 activity through its "File Manager" window:

- o "**FM|'|'|**"
- o "**nd|'|'|**"

New directory to be created

**FM|'|'|**217.66.231.100:1264|'|'|~[endof]~[endof]**FM|'|'|**217.66.231.100:1264|'|'|!|'|'|QzpcO0ZpeGVk|'|'|QzpcRG9jdW1lbnR zIGFuZCBTZXR0aW5nc1xFeGFtaW5lclxEZXNrdG9wXDs=|'|'|QzpcRG9jdW1lbnRzIGFuZCBTZXR0aW5nc1xFeGFta W5lclxNeSBEb2N1bWVudHNcOw==|'|'|QzpcRG9jdW1lbnRzIGFuZCBTZXR0aW5nc1xFeGFtaW5lclw7|'|'|QzpcRG9jd W1lbnRzIGFuZCBTZXR0aW5nc1xFeGFtaW5lclxTdGFydCBNZW51XFByb2dyYW1zXFN0YXJ0dXBcOw==|'|'|QzpcUH JvZ3JhbSBGaWxlc1w7|'|'|XDs=|'|'|QzpcV0lORE9XU1w7|'|'|QzpcV0lORE9XU1xzeXN0ZW0zMlw7|'|'|QzpcRG9jdW1lbn RzIGFuZCBTZXR0aW5nc1xFeGFtaW5lclxBcHBsaWNhdGlvbiBEYXRhXDs=|'|'|QzpcRE9DVU1FfjFcRXhhbWluZXJcT E9DQUxTfjFcVGVtcFw7[endof]!|'|'|Qzpc[endof]FM|'|'|217.66.231.100:1264|'|'|@|'|'|Qzpc|'|'|RG9jdW1lbnRzIGFuZCBTZX R0aW5ncw==;TGli;TVNPQ2FjaGU=;UERGU3RyZWFtRHVtcGVy;UGVybA==;UHJvZ3JhbSBGaWxlcw==;UHl0aG9uMj U=;UHl0aG9uMjY=;UHl0aG9uMjc=;UkVDWUNMRVI=;UnVieTE5Mw==;U3lzdGVtIFZvbHVtZSBJbmZvcm1hdGlvbg==; dGxz;V0lORE9XUw==;ezkzNjI4OTA2LUE2QUItNENFNC1BQzhCLUI0MkYwRThCRTc5N30=;[endof]@|'|'|Qzpc[endof]

![](_page_20_Picture_0.jpeg)

www.fidelissecurity.com www.threatgeek.com **B** @FidSecSys +1800.652.4020

FM|'|'|217.66.231.100:1264|'|'|#|'|'|Qzpc|'|'|LnJuZDsxMDI0;QVVUT0VYRUMuQkFUOzA=;Ym9vdC5pbmk7MjEx;Q09OR klHLlNZUzsw;SU8uU1lTOzA=;TVNET1MuU1lTOzA=;TlRERVRFQ1QuQ09NOzQ3NTY0;bnRsZHI7MjUwMDMy;cGFnZ WZpbGUuc3lzOzgwNTMwNjM2OA==;VklSVFBBUlQuREFUOzI1MTY1ODI0;[endof]P[endof]P[endof]P[endof]P[endof] **nd|'|'|**QzpcbmpSQVRfRGlyZWN0b3J5X0NyZWF0ZWQ=[endof]

#### $217.66.231.100 = \text{Victim's IP}.$

The following table provides information about some of the encoded data which is files and directories in the folder browsed.

![](_page_20_Picture_218.jpeg)

#### Run File -> From Disk window

Main network traffic indicator of C2 activity through its "RunFile->From Disk" window: "**rn|'|'|**"

P[endof]P[endof]**rn|'|'|**.exe|'|'|H4sIAAAAAAAEAO29B2AcSZYlJi9tynt/SvVK1+B0oQiAYBMk2JBAEOzBiM3mkuwdaUcjK asqgcplVmVdZhZAzO2dvPfee++999577733ujudTif33/8/XGZkAWz2zkrayZ4hgKrIHz9+fB8/Ir74qT/p1/i1f41f49f4dej///f// Wv8Gn/XryHP76k/Nz3/G/3/N/ld/p7f5Nf4237sn/9d/65f8/k//7u+mRdNuqqrizpbpNNsuazadJKn ------------------------------------------------- TRUNCATED BY EXAMINER ------------------------------------------------------------ 5S17Md7HuM1Q7/a37Hs/NrYH0I2Moa+JJXr93oJ9xrq33+GrQavkPtn9PfF9zSzDGwu6BVa7Tpf5b+Gn81/X+P3gXl0w+ k6O9JEvRrEq8I/EJxNmNfDuA+5p/4fJ/W4H9N4lesH8+oL1DRn++U/uuO+xHTN3ynS+UhGj/9NcB3P0k91BGu/DV+jd+N PdM3PKNYMy/pp88XP/br/E2/Dv/y/9Ln/wHcuiMpAIwAAAA=[endof]bla[endof]act|'|'|QmluVGV4dCAzLjAuMw==[endof]P[ endof]P[endof]

![](_page_21_Picture_0.jpeg)

In this case, an application called BinText (bintext.exe) was selected in the Attacker's Machine. This application was executed in the Victim's machine. The Victim system responded with the name of the new window opened:

![](_page_21_Picture_215.jpeg)

The other portion of the traffic between the text "TRUNCATED BY THE EXAMINER" is the encoded executable (BinText) uploaded to the Victim system.

Remote Desktop window

Main network traffic indicators of C2 activity through its "Remote Desktop" window:

- o "**sc~|'|'|**"
- o "**scPK|'|'|**"

![](_page_21_Picture_9.jpeg)

Remote Cam window

Main network traffic indicators of C2 activity through its "Remote Cam" window:

- o "**CAM|'|'|**"
- o "**USB Video Device[endof]**"

#### **CAM|'|'|**192.168.1.100:1260|'|'|~|'|'|**USB Video**

**Device[endof]**!|'|'|0|'|'|220,160[endof]CAM|'|'|192.168.1.100:1260|'|'|!|'|'|![endof]!|'|'|0|'|'|220,160[endof]CAM|'|'|192.168.1. 100:1260|'|'|!|'|'|![endof]!|'|'|0|'|'|220,160[endof]CAM|'|'|192.168.1.100:1260|'|'|!|'|'|![endof]!|'|'|0|'|'|220,160[endof]CAM|'|'|192 .168.1.100:1260|'|'|!|'|'|![endof]!|'|'|0|'|'|220,160[endof]CAM|'|'|192.168.1.100:1260|'|'|!|'|'|![endof]!|'|'|0|'|'|220,160[endof]CA M|'|'|192.168.1.100:1260|'|'|!|'|'|![endof]!|'|'|0|'|'|220,160[endof]CAM|'|'|192.168.1.100:1260|'|'|!|'|'|![endof]!|'|'|0|'|'|220,160[en dof]CAM|'|'|192.168.1.100:1260|'|'|!|'|'|![endof]!|'|'|0|'|'|220,160[endof]CAM|'|'|192.168.1.100:1260|'|'|!|'|'|![endof]!|'|'|0|'|'|220, 160[endof]CAM|'|'|192.168.1.100:1260|'|'|!|'|'|![endof]!|'|'|0|'|'|220,160[endof]CAM|'|'|192.168.1.100:1260|'|'|!|'|'|![endof]!|'|'|0 |'|'|220,160[endof]CAM|'|'|192.168.1.100:1260|'|'|!|'|'|![endof]!|'|'|0|'|'|220,160[endof]CAM|'|'|192.168.1.100:1260|'|'|!|'|'|![end of]!|'|'|0|'|'|220,160[endof]CAM|'|'|192.168.1.100:1260|'|'|!|'|'|![endof]!|'|'|0|'|'|220,160[endof]CAM|'|'|192.168.1.100:1260|'|'|!| '|'|![endof]!|'|'|0|'|'|220,160[endof]CAM|'|'|192.168.1.100:1260|'|'|!|'|'|/9j/4AAQSkZJRgABAQEAIQAgAAD/2wBDAAgGBgcG BQgHBwcJCQgKDBQNDAsLDBkSEw8UHRofHh0aHBwgJC4nICIsIxwcKDcpLDAxNDQ0Hyc5PTgyPC4zNDL/2wBDAQ kJCQwLDBgNDRgyIRwhMjIyMjIyMjIyMjIyMjIyMjIyMjIyMjIyMjIyMjIyMjIyMjIyMjIyMjIyMjIyMjIyMjL/wAARCACgANwDASIA AhEBAxEB/8QAHwAAAQUBAQEBAQEAAAAAAAAAAAECAwQFBgcICQoL/8QAtRAAAgEDAwIEAwUFBAQAAAF9AQ

![](_page_22_Picture_0.jpeg)

www.fidelissecurity.com www.threatgeek.com **B** @FidSecSys +1800.652.4020

IDAAQRBRIhMUEGE1FhByJxFDKBkaEII0KxwRVS0fAkM2JyggkKFhcYGRolJicoKSo0NTY3ODk6Q0RFRkdISUpTVFV WV1hZWmNkZWZnaGlqc3R1dnd4eXqDhIWGh4iJipKTlJWWl5iZmqKjpKWmp6ipqrKztLW2t7i5usLDxMXGx8jJytLT1NX W19jZ2uHi4+Tl5ufo6erx8vP09fb3+Pn6/8QAHwEAAwEBAQEBAQEBAQAAAAAAAAECAwQFBgcICQoL/8QAtREAAgE CBAQDBAcFBAQAAQJ3AAECAxEEBSExBhJBUQdhcRMiMoEIFEKRobHBCSMzUvAVYnLRChYkNOEl8RcYGRomJy gpKjU2Nzg5OkNERUZHSElKU1RVVldYWVpjZGVmZ2hpanN0dXZ3eHl6goOEhYaHiImKk TRUNCATED BY EXAMINER -

+FBPy5B5pgJ368DtSYIFLkk9OtHbvmmFxD1pnGelOJ460BSRnP6UAnY//9k=[endof]!|'|'|0|'|'|220,160[endof]

Remote Shell winodow

Main network traffic indicator of C2 activity through its "Remote Shell" window: "**rs|'|'|**"

The following command was executed through the reverse shell: "dir C:\"

![](_page_22_Picture_218.jpeg)

![](_page_22_Picture_219.jpeg)

![](_page_23_Picture_0.jpeg)

![](_page_23_Picture_236.jpeg)

Basically, the response from the directory listing (date, time, file size, and file name) is sent back to the attacker in Base64 encoded format.

Process Manager window

Main network traffic indicator of C2 activity through its "Process Manager" window:

- o Process listing: "**proc|'|'|**"
- o Killing a process: "**k|'|'|[Process\_ID]**"

**proc|'|'|**217.66.231.100:1185|'|'|pid|'|'|2396[endof]~[endof]**proc|'|'|**217.66.231.100:1185|'|'|~|'|'|33[endof]proc|'|'|217.66.2 31.100:1185|'|'|!|'|'|C:\WINDOWS\system32\svchost.exe,976|'|'|C:\WINDOWS\Explorer.EXE,1804|'|'|C:\Program Files\VMware\VMware Tools\vmacthlp.exe,960|'|'|C:\Program Files\Common Files\Microsoft Shared\VS7DEBUG\MDM.EXE,336|'|'|C:\WINDOWS\System32\svchost.exe,1144|'|'|C:\Program Files\VMware\VMware Tools\TPAutoConnSvc.exe,1492|'|'|**C:\WINDOWS\system32\notepad.exe,1396**|'|'|C:\WINDOWS\system32\lsass.exe,7 76|'|'|C:\Program Files\VMware\VMware Tools\TPAutoConnect.exe,2560|'|'|C:\DOCUME~1\Examiner\LOCALS~1\Temp\ahbornad.exe,2396|'|'|C:\WINDOWS\sy stem32\notepad.exe,416|'|'|C:\WINDOWS\system32\services.exe,764|'|'|C:\Program Files\VMware\VMware Tools\vmtoolsd.exe,656|'|'|C:\WINDOWS\system32\svchost.exe,160|'|'|C:\WINDOWS\Microsoft.NET\Framework\v4.0.3 0319\WPF\WPFFontCache\_v0400.exe,2896|'|'|C:\WINDOWS\system32\svchost.exe,1024|'|'|C:\WINDOWS\system32\c md.exe,540|'|'|C:\WINDOWS\system32\smss.exe,572|'|'|C:\WINDOWS\system32\wscntfy.exe,2264|'|'|C:\WINDOWS\sy stem32\ctfmon.exe,1992|'|'|C:\Program Files\Symantec\Norton Ghost 2003\GhostStartTrayApp.exe,1904|'|'|C:\WINDOWS\system32\spoolsv.exe,1544|'|'|C:\Program Files\VMware\VMware Tools\vmtoolsd.exe,1896|'|'|C:\Program Files\Symantec\Norton Ghost 2003\GhostStartService.exe,300|'|'|C:\WINDOWS\system32\svchost.exe,1316|'|'|C:\Program Files\VMware\VMware Tools\VMwareTray.exe,1888|'|'|\??\C:\WINDOWS\system32\csrss.exe,640|'|'|C:\WINDOWS\system32\rundll32.exe,188 0|'|'|\??\C:\WINDOWS\system32\winlogon.exe,720|'|'|System,4|'|'|Idle,0|'|'|C:\WINDOWS\system32\svchost.exe,1252|'|'| C:\WINDOWS\System32\alg.exe,1872[endof]P[endof]P[endof]**k|'|'|1396**[endof]proc|'|'|217.66.231.100:1185|'|'|**RM|'|'|13 96**[endof]

In the above case, the Process Listing window opened in the Attacker's VM was used to kill a process in the Victim VM. Process information:

- o Process path: **C:\WINDOWS\system32\notepad.exe**
- o Process ID: **1396**

![](_page_24_Picture_0.jpeg)

www.fidelissecurity.com www.threatgeek.com **B** @FidSecSys +1800.652.4020

Registry window

In this case, the Registry window opened in the Attacker's VM was used to browse to the 'HKLM\Software\Microsost\Windows\CurrentVersion\Run' location in the victim system.

Main network traffic indicator of C2 activity through its "Registry" window: "**RG|'|'|~|'|'|**"

![](_page_24_Picture_238.jpeg)

![](_page_25_Picture_0.jpeg)

E\SOFTWARE\Microsoft\Windows\CurrentVersion\Run\|'|'|OptionalComponents|'|'|BluetoothAuthenticationAgent/Strin g/rundll32.exe bthprops.cpl,,BluetoothAuthenticationAgent|'|'|VMware Tools/String/"C:\Program Files\VMware\VMware Tools\VMwareTray.exe"|'|'|VMware User Process/String/"C:\Program Files\VMware\VMware Tools\vmtoolsd.exe" -n vmusr|'|'|GhostStartTrayApp/String/C:\Program Files\Symantec\Norton Ghost 2003\GhostStartTrayApp.exe|'|'|IMJPMIG8.1/String/"C:\WINDOWS\IME\imjp8\_1\IMJPMIG.EXE" /Spoil /RemAdvDef /Migration32|'|'|IMEKRMIG6.1/String/C:\WINDOWS\ime\imkr6\_1\IMEKRMIG.EXE|'|'|MSPY2002/String/C:\WINDOWS\s ystem32\IME\PINTLGNT\ImScInst.exe /SYNC|'|'|PHIME2002ASync/String/C:\WINDOWS\system32\IME\TINTLGNT\TINTSETP.EXE /SYNC|'|'|PHIME2002A/String/C:\WINDOWS\system32\IME\TINTLGNT\TINTSETP.EXE /IMEName|'|'|Adobe Reader Speed Launcher/String/"C:\Program Files\Adobe\Reader 9.0\Reader\Reader\_sl.exe"|'|'|**0954e473c171a53f80142346107acfb3/String/"C:\Documents and Settings\Examiner\Local Settings\Temp\ahbornad.exe" ..|**'|'|[endof]P[endof]P[endof]P[endof]P[endof]

Keylogger window

Main network traffic indicator of C2 activity through its "Keylogger" window: "**kl|'|'|**"

kl[endof]**kl|'|'|**DQoBMTMvMDYvMDYgV0lOV09SRCBEb2N1bWVudDEgLSBNaWNyb3NvZnQgV29yZAENCkhlbGxvIFdv cmxkIQ0KATEzLzA2LzA2IFdJTldPUkQgRG9jdW1lbnQxIC0gTWljcm9zb2Z0IFdvcmQBDQp0ZXN0DQoBMTMvMDYvMD Ygbm90ZXBhZCBVbnRpdGxlZCAtIE5vdGVwYWQBDQpFeHBsb3JlciBwYXNzd29yZDogMTIzNDU1W0JhY2tdNg0KAT EzLzA2LzA2IG5vdGVwYWQgVW50aXRsZWQgLSBOb3RlcGFkAQ0KYXNkZmQ=[endof]P[endof]P[endof]

The encoded data sent by the Victim system was the keystrokes collected into the keylogger file in the Victim. The data decodes to:

![](_page_25_Picture_192.jpeg)

**GENERAL DYNAMICS Fidelis Cybersecurity Solutions** 

www.fidelissecurity.com www.threatgeek.com **B** @FidSecSys +1800.652.4020

Get Passwords window

Main potential network traffic indicators of C2 activity through its "Get Passwords" window:

- o "**ret|'|'|**"
- o "**pl|'|'|**"

**ret|'|'|**682dfec8c66a0de6f1475ca73c462a69|'|'|([endof]bla[endof]**pl|'|'|**682dfec8c66a0de6f1475ca73c462a69|'|'|0[endo f]**ret|'|'|**682dfec8c66a0de6f1475ca73c462a69|'|'|KiAqICogKiAqICogKiAqICogKiA=[endof]

### **The Fidelis Take**

Fidelis XPS sensors detect the "njRAT" malware variants and domains observed throughout this report.

Fidelis XPS sensors detected the NJC242.exe/njRAT malware as "Trojan.Win32.Jorik.Agent.rkp". Fidelis XPS is capable of detecting this threat regardless of delivery method employed by the Threat Actors responsible. Fidelis XPS can detect and alert on executables such as the "njRAT" malware multiple layers deep inside of archive files (i.e. ZIP), or even XOR'ed inside of a weaponized MS Office document or Adobe PDF File. The Fidelis Threat Research and Network Forensics and Incident Response teams will continue to actively monitor the ever-evolving threat landscape for the latest threats to our customers' network security.